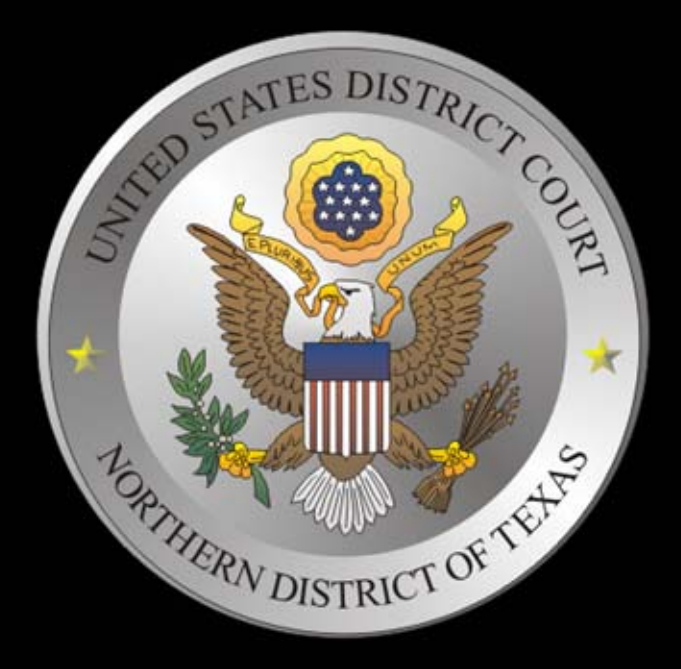

## Amarillo Courts

## AUDIO VISUAL SYSTEM USER MANUAL and DOCUMENTATION

APRIL 6, 2009

**I** Input button toggles between DOCUMENT and COMPUTER. This button must be set to COMPUTER to display from a laptop.

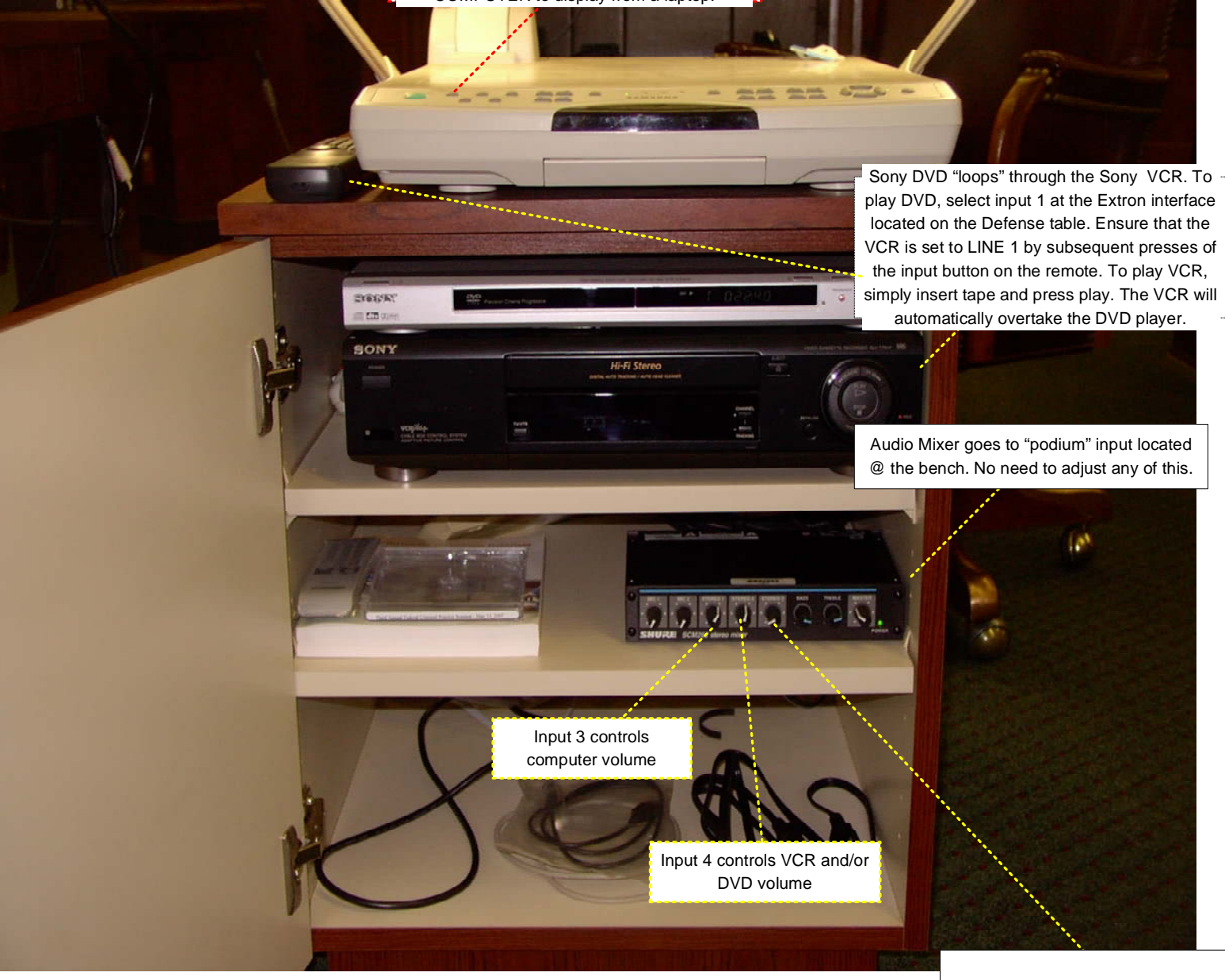

## **United States District Court Amarillo, TX**

## **Using the Video Projector**

Use the handheld Sharp projector remote to turn on the projector. The remote control is infrared, so it requires line-of-sight communication. Visually locate the I/R receiver on the projector, aim the remote toward that and press the "power" button. The projector has a central processor, much like a PC, so there is a "boot sequence" the projector has to run through before you get an image. This projector has two projection lamps, which do not turn on instantly. Once the startup cycle is complete the lamps will "strike" and the lamp indicators will illuminate green. You will begin to see illumination inside the lens. DO NOT LOOK DIRECTLY INTO THE LENS. A glance from off center of the lens is enough to confirm that the lamps have struck.

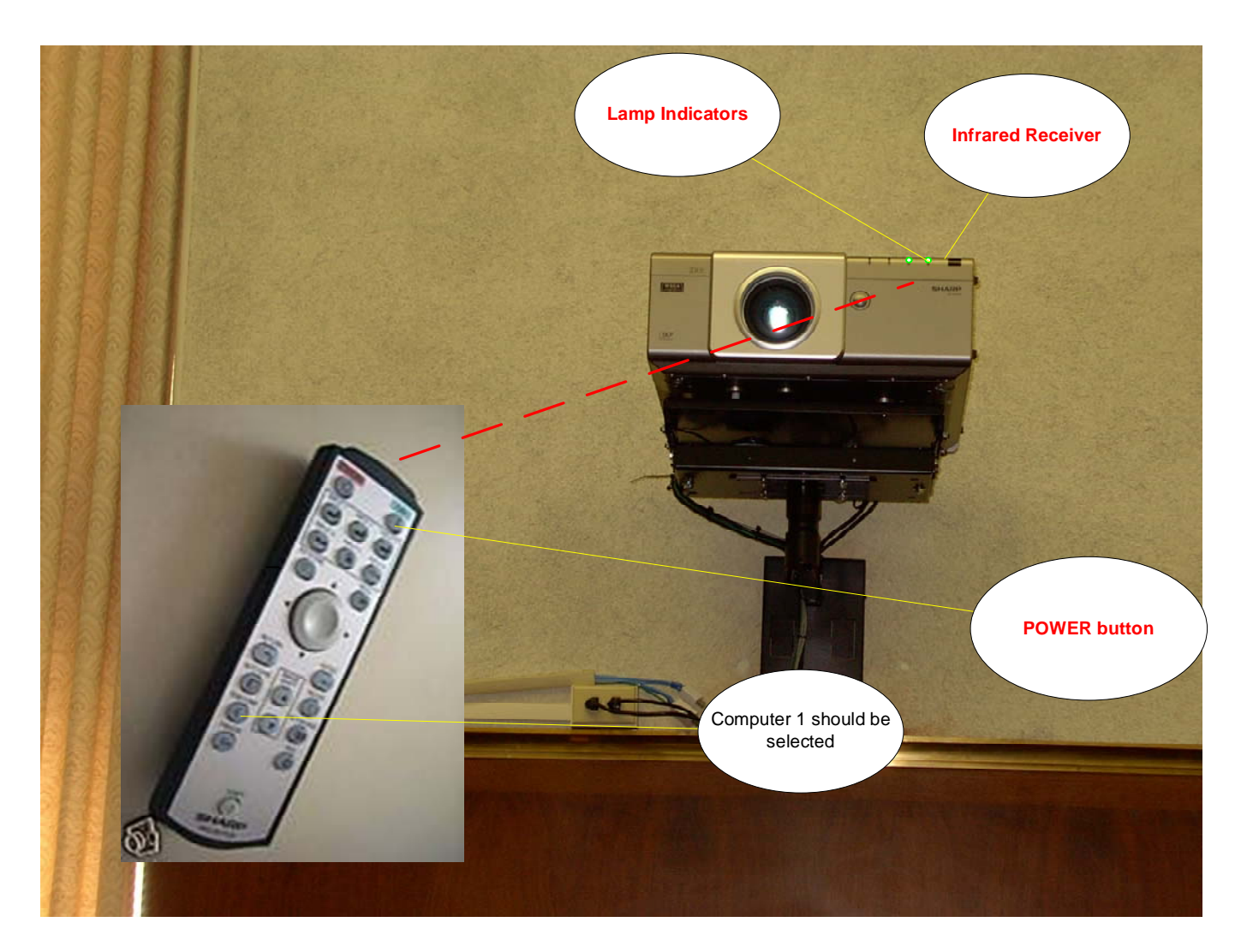

All images sent to the projector are converted to a 1024 x 768 computer image before being sent to the projector. The projector must remain with Computer 1 input selected regardless of the source. All video sources including VCR and DVD will be displayed through Computer 1 input. This function is possible because of the use of a video scaler, which will also handle the switching requirements between video sources.